# ECE435: Network Engineering – Homework 9

Link Layer and Ethernet

# Due: Friday, 15 April 2022, 5:00pm

For this homework short answers will suffice.

To submit, create a document with your answers (text, pdf, libreoffice, MS Office if you must) and e-mail them to *vincent.weaver@maine.edu* by the homework deadline. Title your e-mail "ECE435 Homework 9" and be sure your name is included in the document.

# 1. Ethernet Header (4pts)

From previous homeworks, we used tcpdump to gather that output of our client program doing a simple web request. sudo tcpdump port 80 -xe  $-i$  eth0 -XX

0x0000: 0013 3b10 667f b827 ebaf 3711 0800 4500 ..;.f..'..7...E. 0x0010: 0038 572a 4000 4006 69cc c0a8 0833 826f .8W\*@.@.i....3.o 0x0020: 2e7f bda5 0050 cdc4 6a49 3c7b 6ca5 8018 .....P..jI<{1... 0x0030: 00e5 79f4 0000 0101 080a 0104 3e58 34a8 ..v.........>X4. 0x0040: 7bc3 4745 540a <br>(.GET.

(a) We now have enough knowledge to decode the whole thing. Use classnotes or the IEEE 802.3 specification to debug the Ethernet fields. Note that tcpdump is not able to capture the preamble/SFD or FCS (checksum) values.

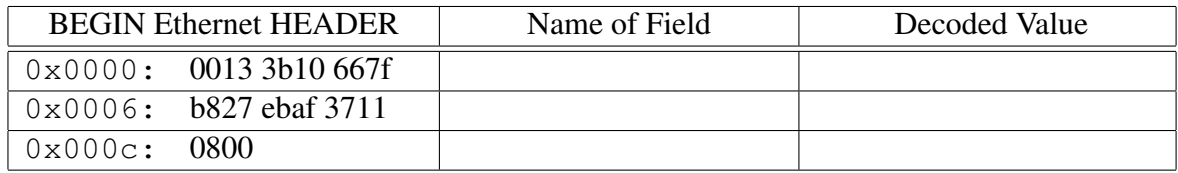

- (b) Who owns the OUI of the MAC addresses in the source and destination? You can use a tool such as <https://www.wireshark.org/tools/oui-lookup.html> to find this info.
- (c) In an earlier homework we decoded the IPv4 part of this frame and saw its eventual destination is 130.111.46.127. This is not on the local network. Is the destination MAC address that of 130.111.46.127? If not, what machine does the MAC address correspond to?

# 2. Protocol Mystery (2pts)

You run tcpdump and you see packets like this.

```
16:15:57.734294 Ethernet (len 6), IPv4 (len 4),
              Request who-has macbook-air tell a10, length 46
16:15:57.734355 Ethernet (len 6), IPv4 (len 4),
               Reply macbook-air is-at 00:50:b6:47:1c:de (oui Unknown), length 28
16:16:00.408107 Ethernet (len 6), IPv4 (len 4),
               Request who-has atom tell macbook-air, length 28
16:16:00.408315 Ethernet (len 6), IPv4 (len 4),
               Reply atom is-at 00:22:4d:9f:d4:fc (oui Unknown), length 46
```
- (a) What protocol is this?
- (b) What is it used for?

# 3. Answer the following questions (2pts)

- (a) Why did Ethernet win out over TokenRing?
- (b) Why is the minimum size of an Ethernet frame 64 bytes?
- (c) Why is the maximum size of an Ethernet frame 1500 bytes?
- (d) What does your Ethernet card do to a frame if it calculates an invalid CRC?

# 4. Investigating an Ethernet Interface (2pts)

If you have access to a Linux machine with a wired ethernet connection, we will gather some info on your Ethernet device. You should know enough now to interpret the results.

If you don't have a wired Linux interface, then skip ahead and I've provided some sample results you can use instead.

The traditional way of gathering info on the network interface was the command

/sbin/ifconfig eth0 where eth0 was traditionally the 1st ethernet card in the system.

These days if config has been deprecated and might not be installed by default. The replacement is the ip tool.

You can get similar results to if config by the commands ip addr and ip  $-s$  addr

- (a) Answer the following questions, either using info you gathered yourself or else from the results provided below:
	- i. What is the MAC address?
	- ii. Look the MAC up using an OUI lookup tool. If it's your own device, does the OUI match what you'd expect?
	- iii. What is the default frame size (MTU)?
	- iv. How many bytes have been received (RX)?
	- v. How many bytes have been transmitted (TX)?
	- vi. Has your device seen any collisions?
	- vii. Has your device dropped any packets?
	- viii. If the collision count is low, can you explain why that is?

/sbin/ifconfig eth0

eth0: flags=4163<UP,BROADCAST,RUNNING,MULTICAST> mtu 1500 inet 130.111.218.24 netmask 255.255.254.0 broadcast 130.111.219.255 inet6 fe80::225:90ff:fee3:5734 prefixlen 64 scopeid 0x20<link> ether 00:25:90:e3:57:34 txqueuelen 1000 (Ethernet) RX packets 359075559 bytes 76137884844 (70.9 GiB) RX errors 0 dropped 0 overruns 13216 frame 0 TX packets 74498857 bytes 18280085535 (17.0 GiB) TX errors 0 dropped 0 overruns 0 carrier 0 collisions 0 device memory 0xfe120000-fe13ffff

ip addr

2: eth0: <BROADCAST, MULTICAST, UP, LOWER\_UP> mtu 1500 qdisc mq state UP group def link/ether 00:25:90:e3:57:34 brd ff:ff:ff:ff:ff:ff inet 130.111.218.24/23 brd 130.111.219.255 scope global dynamic eth0 valid\_lft 34690sec preferred\_lft 34690sec inet6 fe80::225:90ff:fee3:5734/64 scope link valid\_lft forever preferred\_lft forever

ip -s addr

2: eth0: <BROADCAST, MULTICAST, UP, LOWER\_UP> mtu 1500 qdisc mq state UP group def link/ether 00:25:90:e3:57:34 brd ff:ff:ff:ff:ff:ff inet 130.111.218.24/23 brd 130.111.219.255 scope global dynamic eth0 valid\_lft 34657sec preferred\_lft 34657sec inet6 fe80::225:90ff:fee3:5734/64 scope link valid\_lft forever preferred\_lft forever RX: bytes packets errors dropped overrun mcast 76139606874 359098268 0 0 0 98966998 TX: bytes packets errors dropped carrier collsns 18280800017 74503021 0 0 0 0